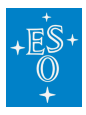

[Knowledgebase](https://support.eso.org/kb) > [Data processing and analysis software resources](https://support.eso.org/kb/data-processing-and-analysis-software-resources) > [data processing FAQ](https://support.eso.org/kb/data-processing-faq-for-each-instrument) [for each instrument](https://support.eso.org/kb/data-processing-faq-for-each-instrument) > Data processing of CRIRES data: FAOs

Data processing of CRIRES data: FAQs Paola Popesso - 2022-04-25 - [Comments \(0\)](#page--1-0) - [data processing FAQ for each instrument](https://support.eso.org/kb/data-processing-faq-for-each-instrument)

# **Data processing of CRIRES data: Frequently asked questions**

#### **Are there any known problems with CRIRES data?**

**Answer:** The quality control group keeps a list of know problems at

[http://www.eso.org/observing/dfo/quality/CRIRES/qc/problems\\_qc1.html](http://www.eso.org/observing/dfo/quality/CRIRES/qc/problems_qc1.html)

**How can I read in CRIRES reduced data using IDL or IRAF?**

**Answer:** See Appendix A and B of the [CRIRES data reduction cookbook](http://www.eso.org/sci/facilities/paranal/instruments/crires/doc.html).

## **Is there a script to associate science and calibration data, create master frames and do the data reduction?**

**Answer:** See Appendix C of the [CRIRES data reduction cookbook](http://www.eso.org/sci/facilities/paranal/instruments/crires/doc.html) after using the CalSelector to download files from the archive. Nodding only is supported.

## **I have two objects in the CRIRES slit, and I want to extract both spectra, how do I do it?**

**Answer:** Use the recipe parameter "spec zone". Note that "y\_pos\_c1,2,3,4" is a list of Y positions on detectors 1-4 where to perform the wavelength calibrations (default is to use the spectrum position)" and **not** where the extraction is performed.

## **I have a very low S/N spectrum and/or just emission lines, how can I reduce my spectra?**

**Answer:** At the moment this is not supported by the ESO pipeline. You could use e.g. IRAF or IDL to extract the spectra.

#### **There are few ThAr lines in my wavelength calibration spectra, what do I do?**

**Answer:** In order to obtain a good wavelength solution with CRIRES, you should have at least two or three ThAr lines visible on each detector, preferably well spaced, at least for a 2nd order polynomial. Otherwise the results of the solution will likely not be trustworthy. Obviously this is not a problem of the pipeline but with the wavelength calibration source itself. If you have a few lines then the best you can probably do is to use the recipe crires\_model\_fix with a model file and (x,y,wavelength) position of known lines.

#### **How do I plot my reduced spectra?**

**Answer:** Please use the recipe CRIRES util plot.

#### **Can I run the ESO CRIRES pipeline with MacOS?**

**Answer:** See section 6.2 of the [data reduction cookbook.](http://www.eso.org/sci/facilities/paranal/instruments/crires/doc.html)